Handleiding om alle navigatie radiofrequenties en koersen te fixen in alle flight simulators.

[http://www.aero.sors.fr/hfiles/FSXP3D\\_WorldNavaids.zip](http://www.aero.sors.fr/hfiles/FSXP3D_WorldNavaids.zip)

## Download dit bestand.

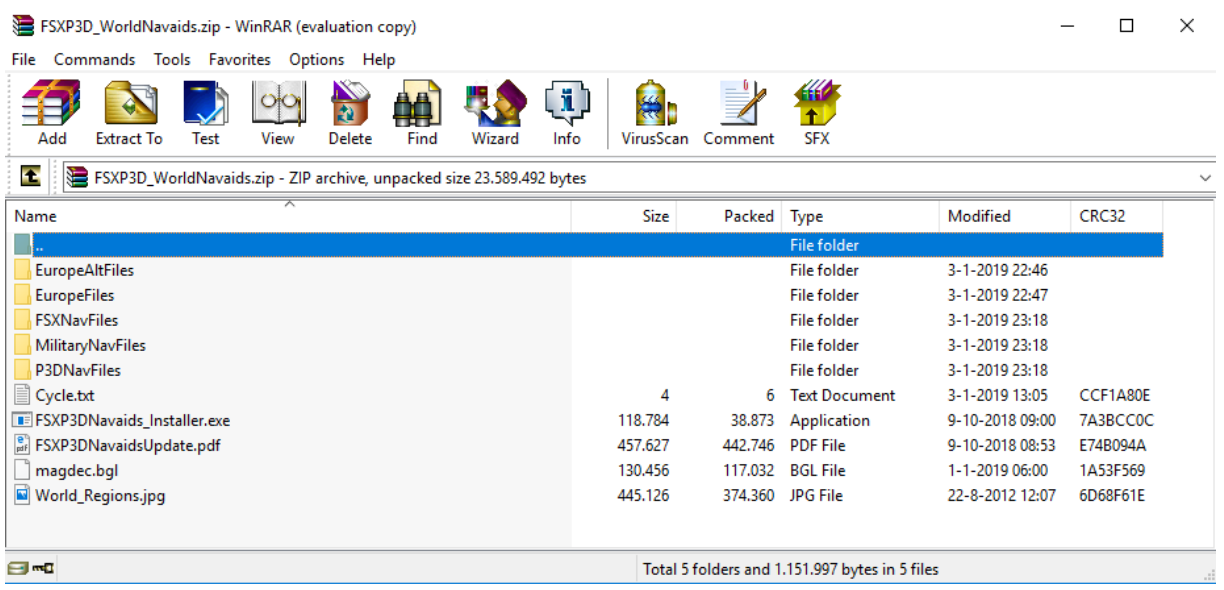

Exporteer deze bestanden of dubbelklik op het bestand: FSXP3DNavaids\_Installer.exe

Je krijgt dan dit programma te zien. Selecteer de simulator die je gebruikt en klik op Set Folder.

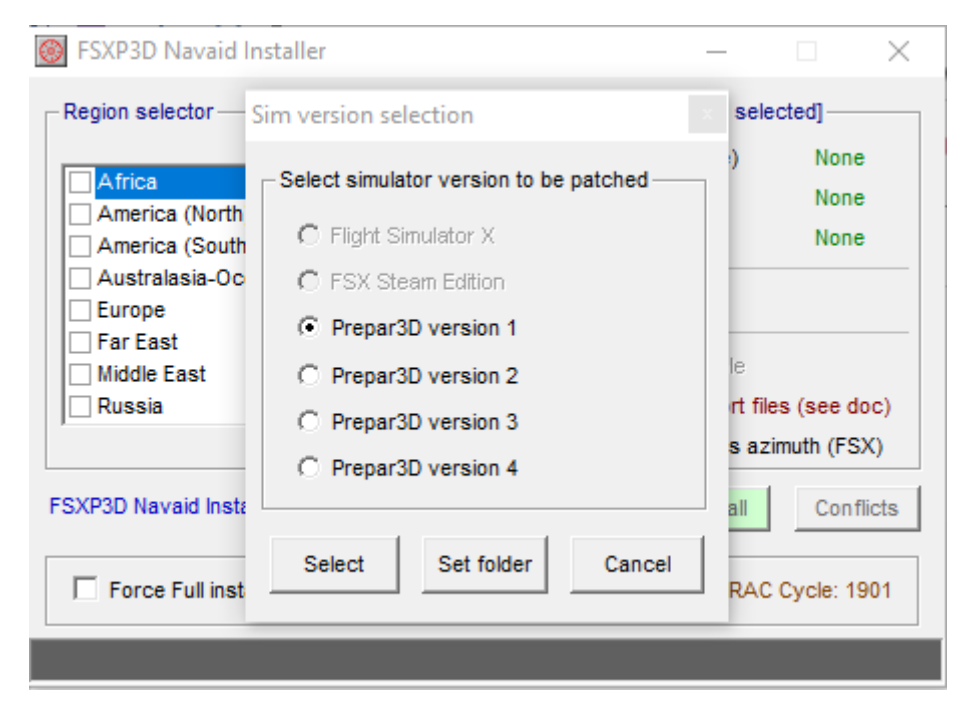

Als je op set folder geklikt hebt moet je de map selecteren waar je simulator geïnstalleerd is. Voor mij is dat G:\Prepar3D v4, waarschijnlijk is het pad voor U: D:\Program Files\Lockheed Martin\Prepar3d

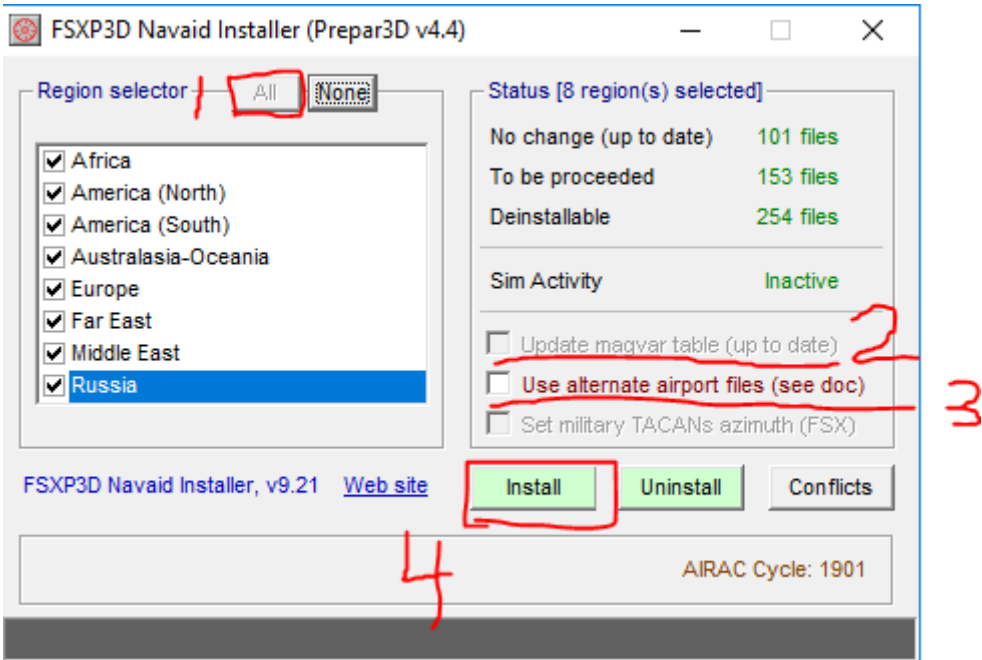

Klik dan vervolgens in deze volgorde op deze knoppen. Eerst alle regio's selecteren, zorg ervoor dat er een vinkje voor update magvar table staat (kan ik niet omdat ik al geüpdate heb) en een finkje Use alternate airport files. Klink daarna op Install.

Dit programma houd rekening met andere scenery die je geïnstalleerd hebt niet overschreven wordt.

Als het installeren klaar is, zijn alle flight sim radionavigatie bakens weer helemaal up to date en zou je geen problemen meer moeten hebben met ILS systemen en missende VOR's.